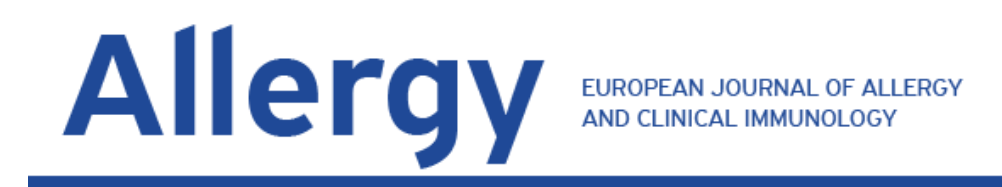

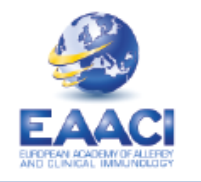

# **Congratulations, your manuscript has been accepted for publication in Allergy**

# **How to correct your galley proofs…**

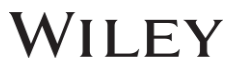

# **Last chance to correct your paper!**

- ❖Galley proofs are the pre-print version of your article.
- ❖At this point, your article has undergone all formatting changes and needs your approval.
- ❖An email with a link to the galley proofs will be sent to you 3- 4 weeks after your paper appears online as Early View (accepted article)
- ❖As the layout of the article has already been set, any major corrections should be minimal to avoid the paper being sent back to the reviewers.

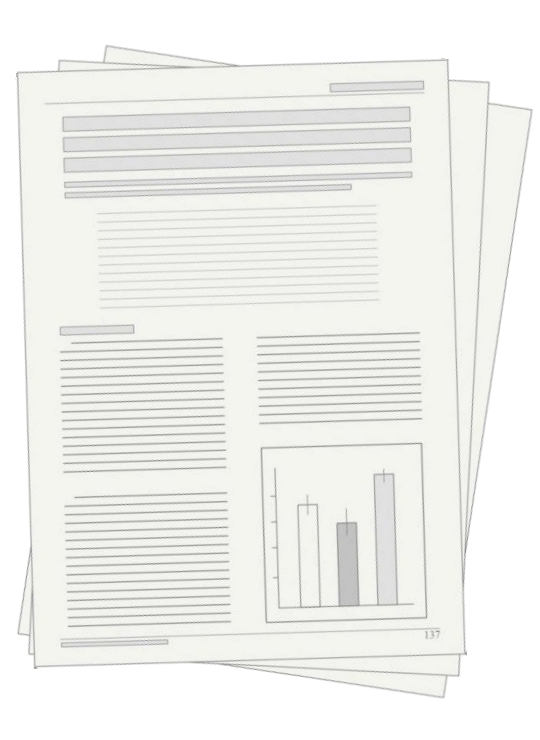

Allergy

EUROPEAN JOURNAL OF ALLERGY<br>AND CLINICAL IMMUNOLOGY

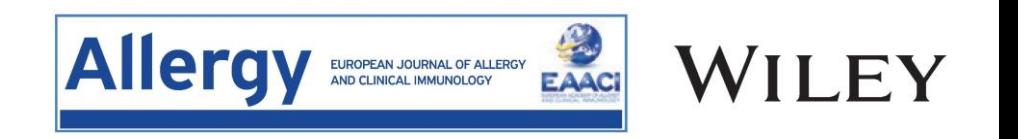

❑Correctly spelled author names

- ❑All ORCID iDs are included and correct
- ❑Figures are in colour and of high-quality- Since 2019, all articles are printed in colour free of charge. If needed, you may replace the figures with coloured figures as attachments with a note.
- ❑All comments by production are fully addressed
- ❑References are up-to-date

### **Important information required in future grant applications:**

❑**Author affiliations** are up-to-date. Incomplete affiliations may affect your grant application

❑**Funding source and grant number** are included. Lack of this information might result in difficulties seeking future research grants based on your work.

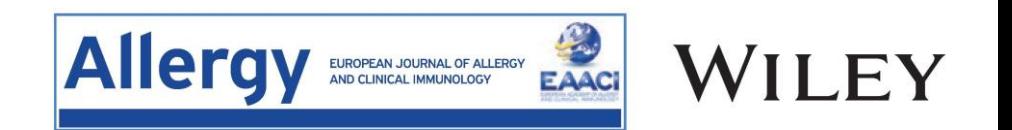

**Full instructions are available at https://wiley.eproofing.in/Support/Content.html Major points:** 

- ❖Although you may use any browser, Chrome is highly recommended.
- ❖Any corrections should be typed directly in the text as when using Microsoft Word.
- ❖Remember to save your work as you go along. Do not refresh the page, if you haven't saved your work.

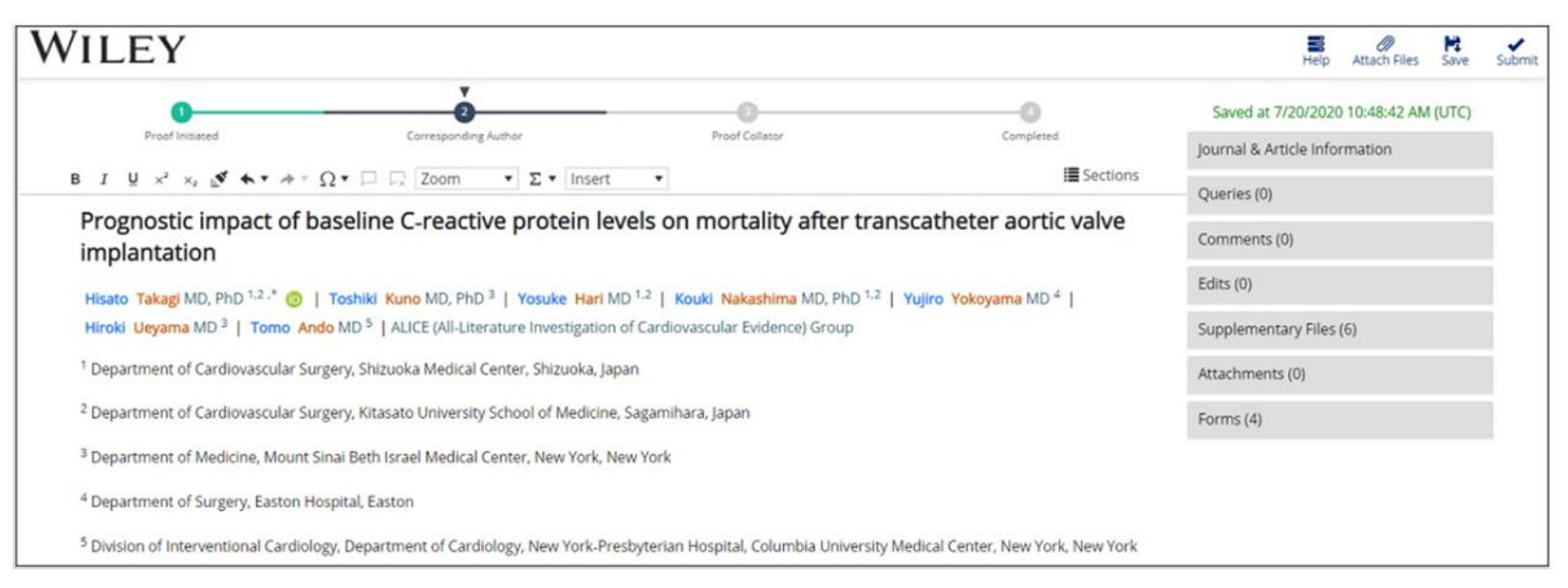

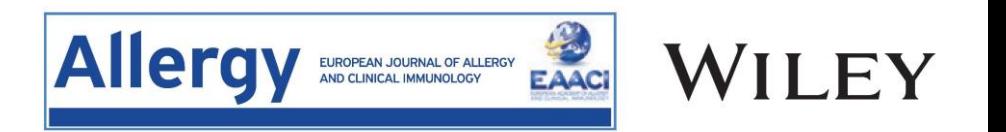

**Full instructions are available at https://wiley.eproofing.in/Support/Content.html**

## **Formatting the galley proofs:**

❖Any corrections should be typed directly in the text as when using Microsoft Word.

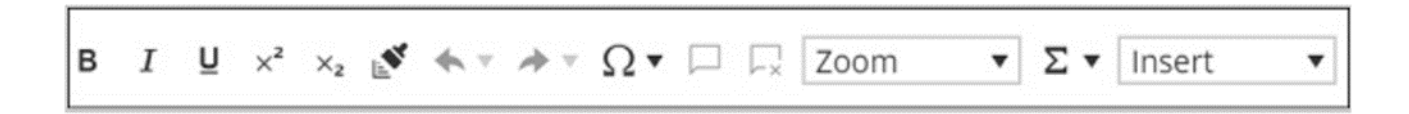

**❖ The "insert" function allows you to add new references, figures and tables.** 

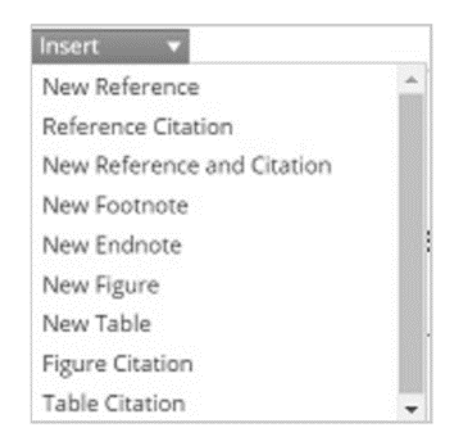

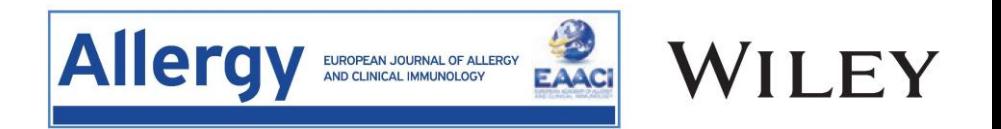

#### **Full instructions are available at https://wiley.eproofing.in/Support/Content.html**

# ❖If you are experiencing software issues, please try clearing the browser cache

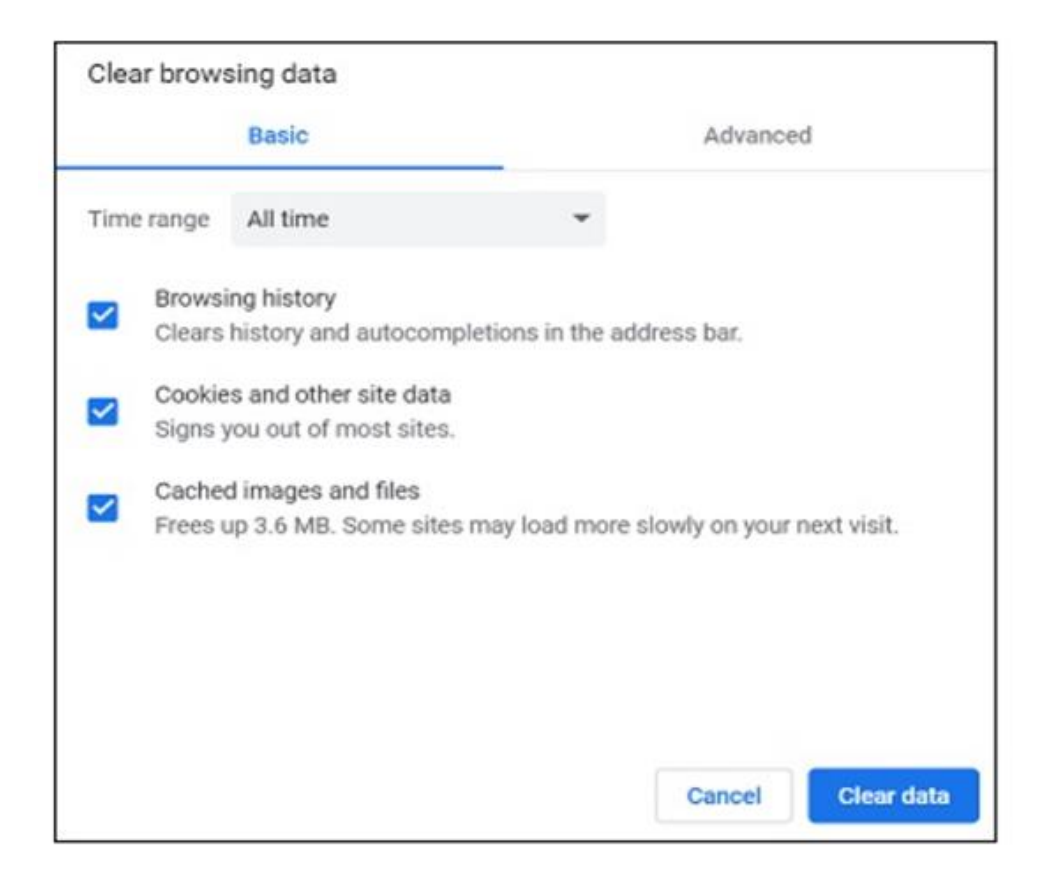

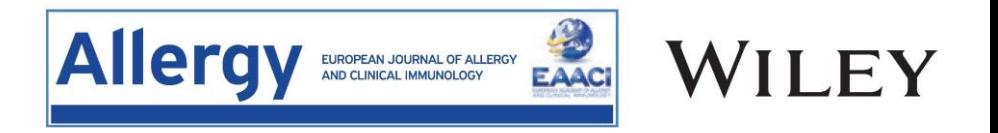

# Wiley's **video tutorial on galley proofs is** available at https://wiley.eproofing.in/Support/tutorial.html

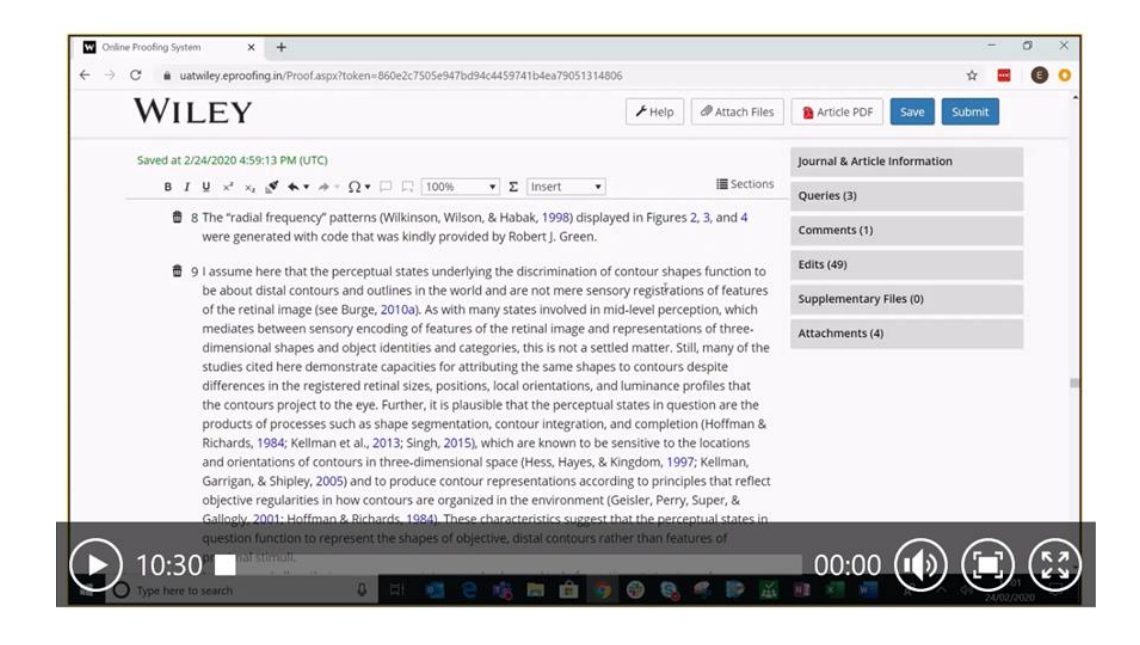

## Check-out the help section

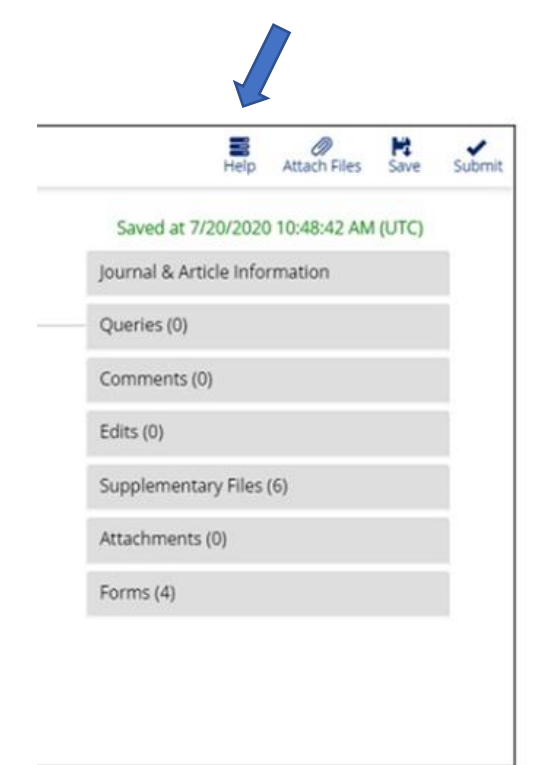

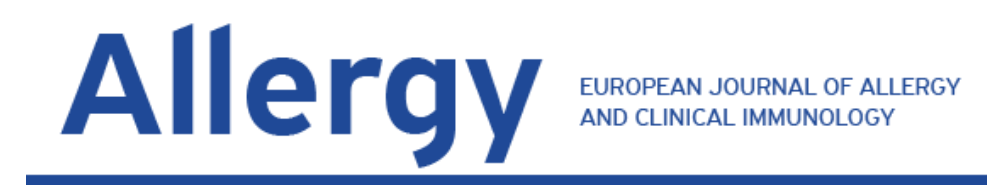

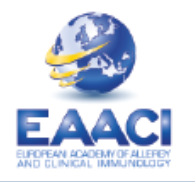

# Thank you